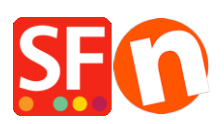

[Base de connaissances](https://shopfactory.deskpro.com/fr/kb) > [Modules ShopFactory](https://shopfactory.deskpro.com/fr/kb/add-ons-and-backend-systems) > [IMPORT WIZARD | Comment importer une](https://shopfactory.deskpro.com/fr/kb/articles/import-wizard-how-to-import-a-product-database-into-your) [base de données produit dans votre boutique](https://shopfactory.deskpro.com/fr/kb/articles/import-wizard-how-to-import-a-product-database-into-your)

## IMPORT WIZARD | Comment importer une base de données produit dans votre boutique

Boris - 2021-11-26 - [Modules ShopFactory](https://shopfactory.deskpro.com/fr/kb/add-ons-and-backend-systems)

Si vous frémissez à l'idée de devoir saisir un à un vos articles à partir d'une base de données existante pour créer votre site marchand, Import Wizard est fait pour vous.

**C**e module de ShopFactory vous **permet de rentabiliser tout le temps** que vous avez **investi** dans la construction et **la mise à jour de votre base d'articles** jusqu'ici.

Le module d'importation **Import Wizard permet d'importer des bases de données de produits au format ODBC** ou **OLE-DB, Excel, Acess, SQL, CSV** etc... En somme, tous les formats sont quasiment susceptibles d'être importés en fonction de la version de ShopFactory.

Cet assistant se charge même de **créer la structure des rayons dans votre site,** à condition que votre base de données soit organisée avec des catégories.

Le processus d'importation est très facile. Il suffit de procéder par étapes et de faire "coïncider" vos données avec les champs qui composent les fiches produit dans le logiciel eCommerce ShopFactory.

La meilleure façon de vous familiariser avec l'outil avant de vous lancer dans l'importation de grandes bases de données consiste à **effectuer une importation test pour prendre en main l'outil est ses fonctionnalités**. Pour cela :

1. Créez une nouvelle boutique de test vide et prévisualisez-là dans le logiciel ecommerce ShopFactory. Fermez ShopFactory.

Lancez l'assistant d'importation. Il se trouve dans : Démarrer Windows >> Programmes >> ShopFactory 9 >> Import Wizard.

Suivez les étapes jusqu'à la fin de l'importation de vos données. Vous pouvez consulter [une](http://www.shopfactory.fr/videos.php?src=Import_Wizard_FR_petit) [vidéo](http://www.shopfactory.fr/videos.php?src=Import_Wizard_FR_petit) pour prendre connaissance des différentes étapes de l'importation.

Pour une prise en main encore plus facile, **vous pouvez utiliser le fichier excel prêt à l'emploi fourni ci-dessous qui permet d'identifier les correspondances entre les colonnes et les différents champs dans ShopFactory**. [Téléchargez ce fichier](http://faq.shopfactory.com/kb/admin/attachments/exemple_import_wizard_avec_options.xls) [d'importation pour faire vos tests](http://faq.shopfactory.com/kb/admin/attachments/exemple_import_wizard_avec_options.xls)

Tout ce qu'il vous reste à faire pour importer votre propre base de données définitive et vos produits, c'est de préparer votre fichier excel basé sur la même structure que dans le fichier exemple fourni.

## **Il existe deux versions de ce module d'importation**

Dans ShopFactory Pro : Le **module basique d'ImportWizard permet seulement d'importer des informations de base** telles que des données **au format séparé par des virgules** (CSV, TXT). Il n'est pas possible d'importer des options, des choix ou des images par exemple. Ce module est fourni avec ShopFactory Pro.

Dans ShopFactory Gold : Le **module ImportWizard** fourni avec ShopFactory Gold est plus puissant. Il peut **importer quasiment chaque champ disponible** dans les sites marchands ShopFactory à partir d'une base de donnée existante – ceci inclut les options (variantes) de produit ainsi que le chemin vers les images. Le module **Import Wizard** fourni **avec ShopFactory Gold permet également d'importer des données à partir de quasiment n'importe quel format de base de données**.

## **Davantage de ressources sur l'utilisation de l'Assistant Importation et l'Assistant Importation Pro :**

Les champs qui peuvent être importés - [Cliquez ici](http://help.shopfactory.com/help9/contents/fr/d164.html)

Types de bases de données prises en charge - [Cliquez ici](http://help.shopfactory.com/help9/contents/fr/d165.html)